Vous avez la possibilité de partager vos contacts, dossier de contacts etc, à d'autres utilisateurs de Zourit. Appuyez sur le dossier à partager et cliquez sur le menu déroulant

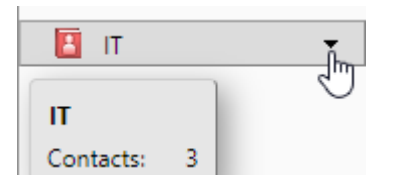

Vous cliquez ensuite sur **Partager un dossier de contacts**

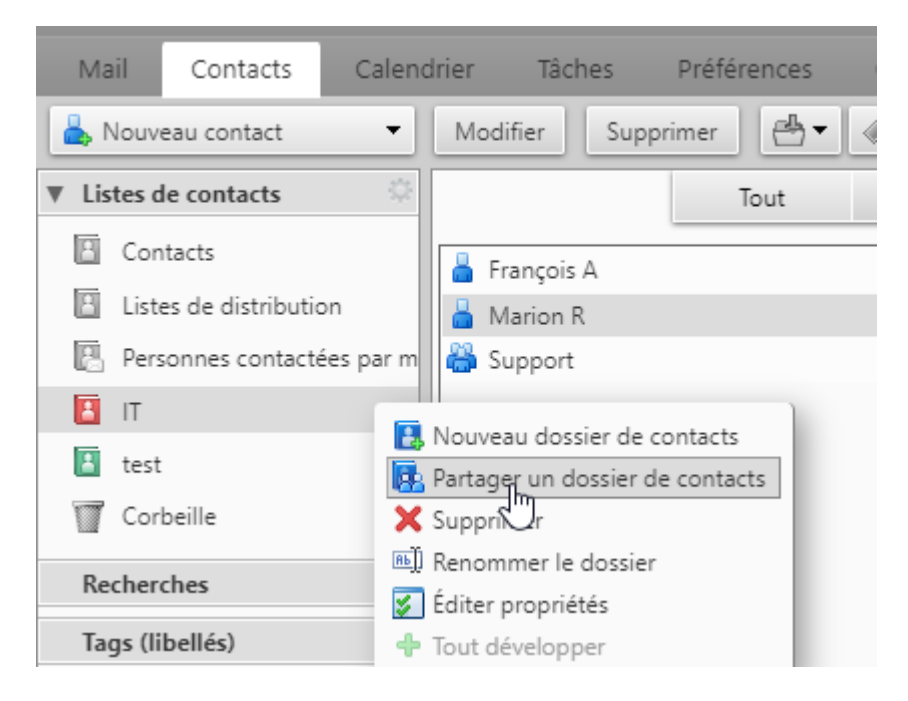

Et vous remplissez les champs sur la fenêtre qui s'ouvre à vous

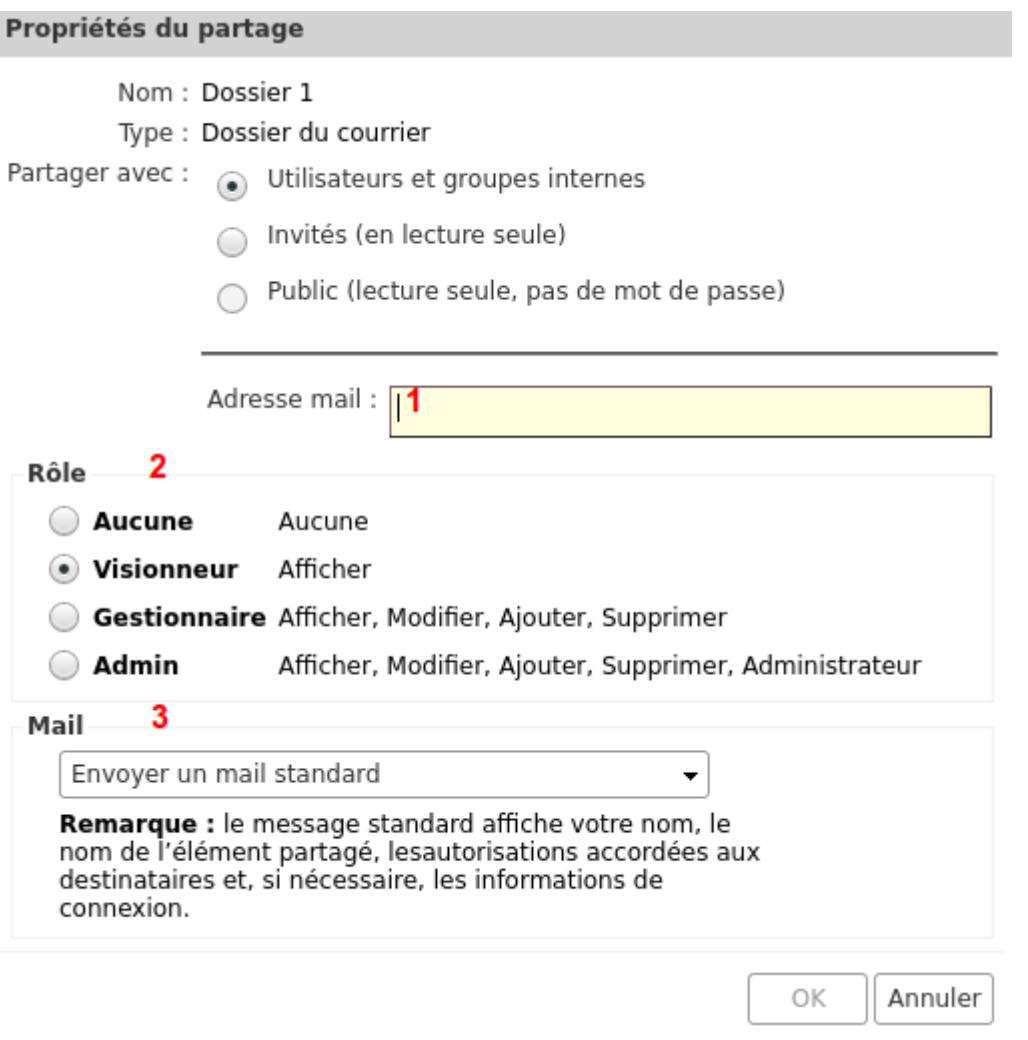

- **1** vous mettez l'adresse mail de la personne
- **2** vous lui donner le pouvoir de visionneur (lecture seule)
- **3** vous pouvez lui envoyer un mail pour le prévenir que le partage a été fait

Appuyez sur **OK** et le partage est fait

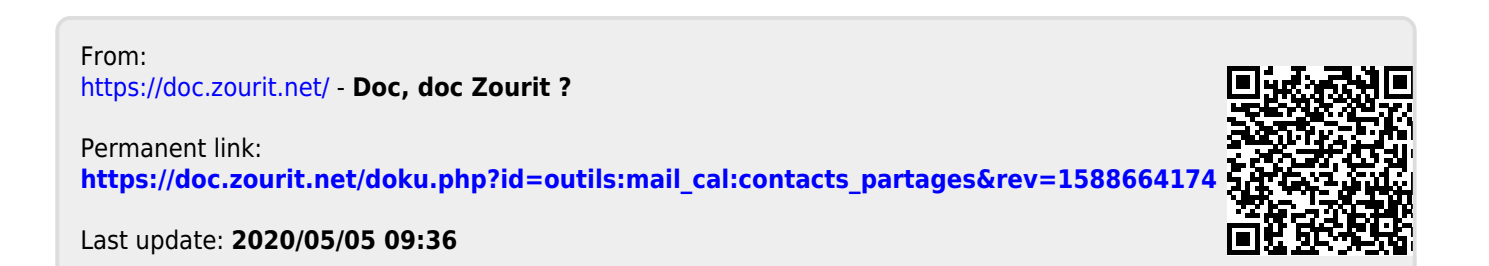